[wlan](https://zhiliao.h3c.com/questions/catesDis/163)接入 [Portal](https://zhiliao.h3c.com/questions/catesDis/193) [802.1X](https://zhiliao.h3c.com/questions/catesDis/191) [AAA](https://zhiliao.h3c.com/questions/catesDis/190) [DHCP](https://zhiliao.h3c.com/questions/catesDis/182) **[李晨光](https://zhiliao.h3c.com/User/other/202)** 2012-06-26 发表

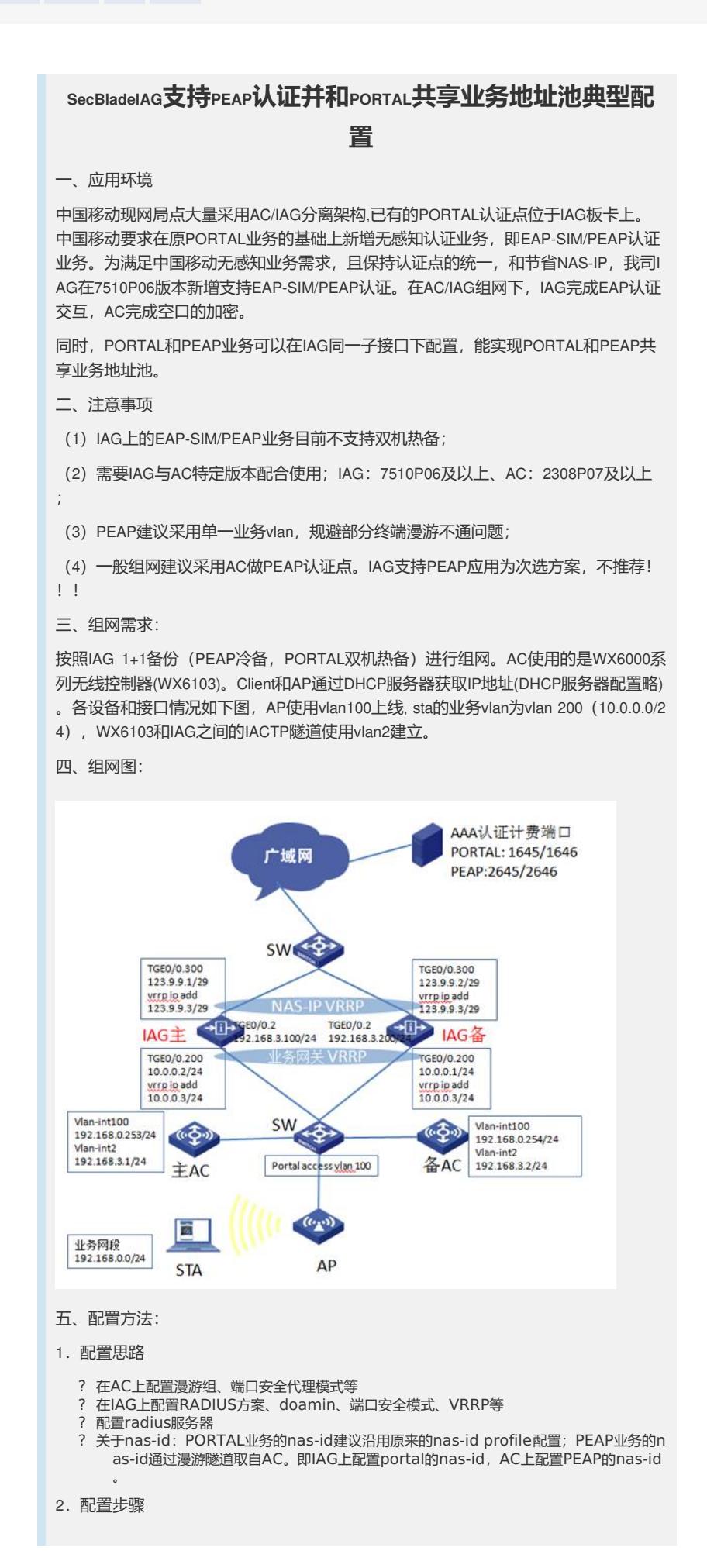

(1)主AC上的配置信息: dis cur # version 5.20, Release 2308P07 # sysname WX6103 # domain default enable system # telnet server enable # port-security enable **//端口安全** # dot1x authentication-method eap //dot1x EAP模式 # wlan backup-ac ip 192.168.0.254 //配置备份AC hot-backup vlan 2 hot-backup enable domain 1 # wlan rfid-tracking enable # acl number 2001 rule 0 permit source 192.168.0.0 0.0.0.255 rule 1 permit # vlan 1 # vlan 2 # vlan 100 # vlan 200 # dhcp server ip-pool vlan100 //配置AP管理地址pool network 192.168.0.0 mask 255.255.0.0 network ip range 192.168.0.1 192.168.0.253 gateway-list 192.168.0.254 # local-user admin authorization-attribute level 3 service-type ssh telnet service-type web # wlan rrm dot11a mandatory-rate 6 12 24 dot11a supported-rate 9 18 36 48 54 dot11b mandatory-rate 1 2 dot11b supported-rate 5.5 11 dot11g mandatory-rate 1 2 5.5 11 dot11g supported-rate 6 9 12 18 24 36 48 54 dot11n protection enable # wlan service-template 1 crypto //CMCC-AUTO 服务模板 ssid CMCC-AUTO bind WLAN-ESS 1 cipher-suite ccmp security-ie rsn service-template enable # wlan service-template 2 clear //CMCC 服务模板 ssid CMCC bind WLAN-ESS 2 service-template enable

#

interface NULL0 # interface Vlan-interface100 //AP隧道三层接口 ip address 192.168.0.253 255.255.255.0 # interface Vlan-interface2 //和IAG iactp漫游隧道接口 ip address 192.168.3.1 255.255.255.0 # interface M-GigabitEthernet1/0/0 # interface Ten-GigabitEthernet1/0/1 port link-type trunk port trunk permit vlan all flow-interval 5 # interface WLAN-ESS1 //CMCC-AUTO ESS虚接口 port link-type hybrid undo port hybrid vlan 1 mac-vlan enable port-security port-mode userlogin-secure-ext port-security tx-key-type 11key port-security remote-auth-proxy enable //配置dot1x代理认证 undo dot1x multicast-trigger undo dot1x handshake # interface WLAN-ESS2 //CMCC ESS虚接口 port link-type hybrid undo port hybrid vlan 1 mac-vlan enable # wlan ap testap1 model WA2610E-AGN id 2 //AP服务模板 priority level 7 serial-id 210235A35U0087000023 undo broadcast-probe reply radio 1 service-template 1 vlan 200 nas-id 3507071027000460 //关联CMCC-AUTO服务模板, 绑定nas-id service-template 2 vlan 200 //关联CMCC服务模板,nas-id不配置.IAG上的nas-id profile配置生效 radio enable # wlan mobility-group 1 //配置到IAG漫游组,用于上传ssid、bssid、nas-id,代理1x认证加密key下发, member ip 192.168.3.100 member ip 192.168.3.200 source ip 192.168.3.1 authentication-mode MD5 simple 123456 mobility-group enable # wlan rrm-calibration-group 1 # ip route-static 0.0.0.0 0.0.0.0 192.168.3.100 # dhcp enable # arp-snooping enable # user-interface con 0 user-interface vty 0 4 authentication-mode none user privilege level 3 # return

(2)备AC上的配置信息:略 (3)主IAG上的配置信息: dis cur # version 5.20, Release 7510P06 # sysname IAG # super password level 3 cipher X7A'-%9#+WZ/3:L02.;;!Q!! # configure-user count 8 # nas device-id 1 //portal 1+1热备份, 主备device-id分别为1和2 # domain default enable system # user-isolation vlan 200 enable ///用户隔离 user-isolation vlan 200 permit-mac 0000-5e00-0102 # portal server cmcc ip 221.176.1.140 url <http://221.176.1.140/wlan/index.php> //portal server portal free-rule 1 source any destination ip 211.136.17.107 mask 255.255.255.255 //放通DNS portal free-rule 2 source any destination ip 10.0.0.3 mask 255.255.255.255 //放通网关 portal device-id 0004.0431.431.00 //配置AC NAME # port-security enable **//端口安全** # dot1x authentication-method eap //EAP模式 # radius scheme cmcc-auto //eap的radius策略 server-type extended primary authentication 221.176.1.138 2645 //peap认证端口号2645 primary accounting 221.176.1.138 2646 //peap计费端口号2646 key authentication 88----89 key accounting 88----89 timer realtime-accounting 3 user-name-format keep-original nas-ip 123.9.9.3 //eapthnas-ip,使用vrrp虚地址 retry stop-accounting 10 # radius scheme cmcc //portal的radius策略 server-type extended primary authentication 221.176.1.138 1645 //认证端口号1645 primary accounting 221.176.1.138 1646 //计费端口号1646 key authentication cipher abQuGU4cQTpZL8rzyG52eg== key accounting cipher abQuGU4cQTpZL8rzyG52eg== timer realtime-accounting 3 user-name-format keep-original nas-ip 123.9.9.3 retry stop-accounting 10 # aaa nas-id profile mobile //配置portal业务radius的nas-id, 与peap的nas-id无关, pe ap业务的nas-id 通过lactp隧道取自AC上的配置 nas-id 0010043143100460 bind vlan 200 nas-id 0011043143100460 bind vlan 201 nas-id 0012043143100460 bind vlan 202 # domain cmcc-auto //eap的domain域 authentication lan-access radius-scheme cmcc-auto authorization lan-access radius-scheme cmcc-auto accounting lan-access radius-scheme cmcc-auto

access-limit disable state active idle-cut enable 15 10000 //按需要配置,集团暂时没有规范 self-service-url disable # domain cmcc //portal的domain域 authentication portal radius-scheme cmcc authorization portal radius-scheme cmcc accounting portal radius-scheme cmcc access-limit disable state active idle-cut enable 15 10000 self-service-url disable # dhcp server ip-pool userclient\_dhcp\_server // cmcc、cmcc-auto业务地址池 network 10.0.0.0 mask 255.255.255.0 gateway-list 10.0.0.3 dns-list 211.137.58.20 211.136.17.107 expired day 0 hour 1 # user-group system # interface NULL0 # interface GigabitEthernet0/1 port link-mode route # interface GigabitEthernet0/2 port link-mode route # interface GigabitEthernet0/3 port link-mode route # interface GigabitEthernet0/4 port link-mode route # interface Ten-GigabitEthernet0/0 port link-mode route # interface Ten-GigabitEthernet0/0.300 //nas-ip接口 vlan-type dot1q vid 100 ip address 123.9.9.1 255.255.255.248 vrrp vrid 1 virtual-ip 123.9.9.3 vrrp vrid 1 priority 150 # interface Ten-GigabitEthernet0/0.2 //iag. ac漫游lactp隧道接口 vlan-type dot1q vid 2 ip add 192.168.3.100 255.255.255.0 # interface Ten-GigabitEthernet0/0.200 //业务网关接口 vlan-type dot1q vid 200 to 207 221 //模糊vlan终结 ip address 10.0.0.2 255.255.255.0 //配置实ip地址 vrrp dot1q vid 200 **//admitter //配置vrrp控制vlan** vrrp vrid 1 virtual-ip 10.0.0.3 //配置vrrp虚地址 vrrp vrid 1 priority 150 //配置vrrp优先级 arp authorized enable  $\sqrt{2}$  //使能授权arp arp send-gratuitous-arp interval 60000 //配置免费arp发送间隔 dhcp update arp  $/$ 配置授权arp port-security port-mode userlogin-secure-ext //配置dot1x port-security vrrp-virtual-ip 123.9.9.3 //配置由vrrp主设备处理认证报文 port-security wlan-access //配置无线1x代理认证 dot1x mandatory-domain cmcc-auto //配置1x强制认证域 undo dot1x handshake undo dot1x multicast-trigger

portal server cmcc method direct //指定portal server portal domain cmcc //配置portal强制认证域 portal nas-id-profile mobile ///绑定portal nas-id-profile portal nas-port-type wireless portal nas-ip 123.9.9.3 //指定portal nas-ip portal backup-group 1 <br>
<sub>1</sub>/portal备份组 access-user detect type arp retransmit 5 interval 30 //在线用户检测 # wlan mobility-group 1 <br>
<br>
1 member ip 192.168.3.1 member ip 192.168.3.2 source ip 192.168.3.100 authentication-mode MD5 123456 //配置漫游隧道md5验证 mobility-group enable # ip route-static 0.0.0.0 0.0.0.0 123.9.9.4 # undo info-center enable # snmp-agent snmp-agent local-engineid 800063A203000FE2000001 snmp-agent community read ^%dsU!! snmp-agent community write ^%dsU!! snmp-agent sys-info version all snmp-agent target-host trap address udp-domain 221.9.0.11 params securityname public v2c # nqa schedule cl2topo ping start-time now lifetime 630720000 # arp timer aging 1440 # load xml-configuration # user-interface con 0 idle-timeout 35791 0 user-interface aux 0 user-interface vty 0 4 authentication-mode scheme # return (4)备IAG上的配置信息: dis cur # version 5.20, Release 7510P06 # sysname IAG # super password level 3 cipher X7A'-%9#+WZ/3:L02.;;!Q!! # configure-user count 8 # nas device-id 2 //portal 1+1热备份, 主备device-id分别为1和2 # domain default enable system # user-isolation vlan 200 enable  $\frac{1}{R}$  //用户隔离 user-isolation vlan 200 permit-mac 0000-5e00-0102 # portal server cmcc ip 221.176.1.140 url <http://221.176.1.140/wlan/index.php> //portal server portal free-rule 1 source any destination ip 211.136.17.107 mask 255.255.255.255 //放通DNS portal free-rule 2 source any destination ip 10.0.0.3 mask 255.255.255.255

//放通网关 portal device-id 0004.0431.431.00 //配置AC NAME # port-security enable  $\sqrt{4}$ /端口安全 # dot1x authentication-method eap //EAP模式 # radius scheme cmcc-auto //eap的radius策略 server-type extended primary authentication 221.176.1.138 2645 //peap认证端口号2645 primary accounting 221.176.1.138 2646 //peap计费端口号2646 key authentication 88----89 key accounting 88----89 timer realtime-accounting 3 user-name-format keep-original nas-ip 123.9.9.3 //eap的nas-ip,使用vrrp虚地址 retry stop-accounting 10 # radius scheme cmcc //portal的radius策略 server-type extended primary authentication 221.176.1.138 1645 //认证端口号1645 primary accounting 221.176.1.138 1646 //计费端口号1646 key authentication cipher abQuGU4cQTpZL8rzyG52eg== key accounting cipher abQuGU4cQTpZL8rzyG52eg== timer realtime-accounting 3 user-name-format keep-original nas-ip 123.9.9.3 retry stop-accounting 10 # aaa nas-id profile mobile  $\frac{1}{\sqrt{E}}$ portal业务radius的nas-id nas-id 0010043143100460 bind vlan 200 nas-id 0011043143100460 bind vlan 201 nas-id 0012043143100460 bind vlan 202 # domain cmcc-auto //eap的domain域 authentication lan-access radius-scheme cmcc-auto authorization lan-access radius-scheme cmcc-auto accounting lan-access radius-scheme cmcc-auto access-limit disable state active idle-cut enable 15 10000 //按需要配置,集团暂时没有规范 self-service-url disable # domain cmcc //portal的domain域 authentication portal radius-scheme cmcc authorization portal radius-scheme cmcc accounting portal radius-scheme cmcc access-limit disable state active idle-cut enable 15 10000 self-service-url disable # dhcp server ip-pool userclient\_dhcp\_server // cmcc、cmcc-auto业务地址池 network 10.0.0.0 mask 255.255.255.0 gateway-list 10.0.0.3 dns-list 211.137.58.20 211.136.17.107 expired day 0 hour 1 # user-group system # interface NULL0 # interface GigabitEthernet0/1 port link-mode route

# interface GigabitEthernet0/2 port link-mode route # interface GigabitEthernet0/3 port link-mode route # interface GigabitEthernet0/4 port link-mode route # interface Ten-GigabitEthernet0/0 port link-mode route # interface Ten-GigabitEthernet0/0.300 //nas-ip接口 vlan-type dot1q vid 100 ip address 123.9.9.2 255.255.255.248 vrrp vrid 1 virtual-ip 123.9.9.3 vrrp vrid 1 priority 100 # interface Ten-GigabitEthernet0/0.2 //iag、ac漫游lactp隧道接口 vlan-type dot1q vid 2 ip address 192.168.3.200 255.255.255.0 # interface Ten-GigabitEthernet0/0.200 //业务网关接口 vlan-type dot1q vid 200 to 207 221 //模糊vlan终结 ip address 10.0.0.1 255.255.255.0 //配置实ip地址 vrrp dot1q vid 200 **//admitter //配置vrrp控制vlan** vrrp vrid 1 virtual-ip 10.0.0.3 //配置vrrp虚地址 vrrp vrid 1 priority 100 //配置vrrp优先级 arp authorized enable  $1/$ 使能授权arp arp send-gratuitous-arp interval 60000 //配置免费arp发送间隔 dhcp update arp  $/$ 配置授权arp port-security port-mode userlogin-secure-ext //配置dot1x port-security vrrp-virtual-ip 123.9.9.3 //配置由vrrp主设备处理认证报文 port-security wlan-access //配置无线1x代理认证 dot1x mandatory-domain cmcc-auto //配置1x强制认证域 undo dot1x handshake undo dot1x multicast-trigger portal server cmcc method direct //指定portal server portal domain cmcc and the controller controller and the controller in the controller controller and the contro portal nas-id-profile mobile //绑定portal nas-id-profile portal nas-port-type wireless portal nas-ip 123.9.9.3 //制定portal nas-ip portal backup-group 1 //portal备份组 access-user detect type arp retransmit 5 interval 30 //在线用户检测 # wlan mobility-group 1 **//** We are not all the model of the model of the model of the model of the model of the mo member ip 192.168.3.1 member ip 192.168.3.2 source ip 192.168.3.200 authentication-mode MD5 123456 //配置漫游隧道md5验证 mobility-group enable # ip route-static 0.0.0.0 0.0.0.0 123.9.9.4 # undo info-center enable # snmp-agent snmp-agent local-engineid 800063A203000FE2000001 snmp-agent community read ^%dsU!! snmp-agent community write ^%dsU!! snmp-agent sys-info version all snmp-agent target-host trap address udp-domain 221.9.0.11 params securityname public v2c #

nqa schedule cl2topo ping start-time now lifetime 630720000 # arp timer aging 1440 # load xml-configuration # user-interface con 0 idle-timeout 35791 0 user-interface aux 0 user-interface vty 0 4 authentication-mode scheme # return (5)RADIUS服务器设置:略 3.配置关键点 (1)WX6103上进行配置: # 启用端口安全port-security。 [WX6103] port-security enable # 创建WLAN-ESS1接口,并进入该视图。 [WX6103] interface WLAN-ESS 1 # 设置端口的安全模式为userlogin-secure-ext。 [WX6103-WLAN-ESS1] port-security port-mode userlogin-secure-ext # 在接口WLAN-ESS1下使能11key类型的密钥协商功能。 [WX6103-WLAN-ESS1]port-security tx-key-type 11key # 在接口WLAN-ESS1下使能端口安全代理功能。 [WX6103-WLAN-ESS1] port-security remote-auth-proxy enable # 关闭802.1X的组播触发功能。 [WX6103-WLAN-ESS1] undo dot1x multicast-trigger #配置端口的链路类型为hybrid [WX6103-WLAN-ESS1] port link-type hybrid # hybrid端口上使能mac-vlan功能 [WX6103-WLAN-ESS0] mac-vlan enable # 创建crypto类型的服务模板1。 [WX6103] wlan service-template 1 crypto # 设置当前服务模板的SSID (服务模板的标识) 为CMCC-AUTO。 [WX6103-wlan-st-1] ssid CMCC-AUTO # 将WLAN-ESS1接口绑定到服务模板1。 [WX6103-wlan-st-1] bind WLAN-ESS 1 # 使能ccmp加密套件。 [WX6103-wlan-st-1] cipher-suite ccmp [WX6103-wlan-st-1] security-ie rsn # 使能无线模板。 [WX6103-wlan-st-1] service-template enable # 在AC下绑定无线服务模板。 注意:AP的配置需要根据具体AP的型号和序列号进行配置。 #创建AP管理模板, 其名称为testap1, 型号名称这里选择WA2620E-AGN。 [WX6103] wlan ap testap1 model WA2620E-AGN # 设置AP的序列号为210235A35VB095000042。 [WX6103-wlan-ap-testap1] serial-id 210235A35VB095000042

# 进入radio2射频视图。

[WX6103-wlan-ap-testap1] radio 2

# 将在AC上配置的服务模板1与射频2进行关联,并帮定vlan和nas-id属性。

[WX6103-wlan-ap-testap1-radio-2] service-template 1 vlan 200 nas-id 3507071027000460

#手动指定信道为11

[WX6103-wlan-ap-testap1-radio-2] channel 11

# 使能testap1的radio 2

[WX6103-wlan-ap-testap1-radio-2] radio enable

[WX6103-wlan-ap-testap1-radio-2] quit

[WX6103-wlan-ap-testap1] quit

#配置WLAN漫游组

[WX6103] wlan mobility-group 1

#配置源IP地址

[WX6103-wlan-mg-1] source ip 192.168.3.1

#添加漫游组成员(包含IAG1和IAG2)

[WX6103-wlan-mg-1] member ip 192.168.3.100

[WX6103-wlan-mg-1] member ip 192.168.3.200

#配置IACTP控制消息完整性认证模式(可选)

[WX6103-wlan-mg-1] authentication-mode MD5 simple 123456

#开启IACTP服务

[WX6103-wlan-mg-1] mobility-group enable

[WX6103-wlan-mg-1] quit

(2)IAG1上进行配置:

# 启用端口安全port-security, 配置Dot1x认证方式为EAP。

[IAG1] port-security enable

[IAG1] dot1x authentication-method eap

# 创建radius方案system并进入其视图。

[IAG1] radius scheme cmcc-auto

# 配置PEAP认证/计费RADIUS服务器的IP地址。

[IAG1-radius-cmcc-auto] primary authentication 221.176.1.138 2645

[IAG1-radius-cmcc-auto] primary accounting 221.176.1.138 2646

# 配置Device与认证/计费RADIUS服务器交互报文时的共享密钥。

[IAG1-radius-cmcc-auto] key authentication 88----89

[IAG1-radius-cmcc-auto] key accounting 88----89

#设置设备发送RADIUS报文使用的源地址

[IAG1-radius-cmcc-auto] nas-ip 123.9.9.3

# 配置发送给RADIUS服务器的用户名不携带域名。

[IAG1-radius-cmcc-auto] user-name-format without-domain

[IAG1-radius-cmcc-auto] quit

# 创建域cmcc-auto并进入其视图。

[IAG1] domain cmcc-auto

# 配置802.1X用户使用RADIUS方案system进行认证、授权、计费。

[IAG1-isp-cmcc-auto] authentication lan-access radius-scheme cmcc-auto

[IAG1-isp-cmcc-auto] authorization lan-access radius-scheme cmcc-auto

[IAG1-isp-cmcc-auto] accounting lan-access radius-scheme cmcc-auto

# 关闭该域最多可容纳用户限制功能。

[IAG1-isp-cmcc-auto] access-limit disable

# 启动闲置切断功能,并指定正常连接时用户空闲时间超过15分钟,并且最小流量低

于10000 Byte时则切断其连接。(此配置项根据实际情况可选,集团暂时没有统一规范  $\lambda$ [IAG1-isp-cmcc-auto] idle-cut enable 15 10000 [IAG1-isp-cmcc-auto] quit # 指定域system为缺省的ISP域。如果用户在登录时没有提供ISP域名,系统将把它归于 该缺省的ISP域。 [IAG1] domain default enable system # 在TG0/0.100上配置VRRP, 使主备IAG都使用相同的源IP地址和radius server进行报文 交互。 [IAG1] interface Ten-GigabitEthernet0/0.10 [IAG1-Ten-GigabitEthernet0/0.100] vlan-type dot1q vid 100 [IAG1-Ten-GigabitEthernet0/0.100] ip address 123.9.9.1 255.255.255.248 [IAG1-Ten-GigabitEthernet0/0.100] vrrp vrid 1 virtual-ip 123.9.9.3 [IAG1-Ten-GigabitEthernet0/0.100] vrrp vrid 1 priority 150 # 创建TG0/0.200接口作为业务网关,并进入该视图。 [IAG1] interface Ten-GigabitEthernet 0/0.200 #配置此端口模糊VLAN终结 [IAG1-Ten-GigabitEthernet0/0.200] vlan-type dot1q vid 200 to 207 221 #配置此端口的实IP地址 [IAG1-Ten-GigabitEthernet0/0.200] ip address 10.0.0.1 255.255.255.0 #配置VRRP控制VLAN [IAG1-Ten-GigabitEthernet0/0.200] vrrp dot1q vid 200 #配置VRRP虚地址 [IAG1-Ten-GigabitEthernet0/0.200] vrrp vrid 1 virtual-ip 10.0.0.3 #配置VRRP优先级 [IAG1-Ten-GigabitEthernet0/0.200] vrrp vrid 1 priority 150 #配置授权ARP和免费ARP发送间隔 [IAG1-Ten-GigabitEthernet0/0.200] arp authorized enable [IAG1-Ten-GigabitEthernet0/0.200] arp send-gratuitous-arp interval 60000 [IAG1-Ten-GigabitEthernet0/0.200] dhcp update arp # 设置端口的安全模式为userlogin-secure-ext。 [IAG1-Ten-GigabitEthernet0/0.200] port-security port-mode userlogin-secure-ext # 在此端口下配置NAS IP(IAG 1+1备份时使用,通过这个ip区分那个是vrrp主设备, 由主设备处理认证报文)。 [IAG1-Ten-GigabitEthernet0/0.200] port-security vrrp-virtual-ip 123.9.9.3 # 在此端口下配置端口安全无线接入。 [IAG1-Ten-GigabitEthernet0/0.200] port-security wlan-access # 配置1x强制认证域。 [IAG1-Ten-GigabitEthernet0/0.200] dot1x mandatory-domain cmcc-auto # 取消1x认证握手功能和组播触发功能 [IAG1-Ten-GigabitEthernet0/0.200] undo dot1x handshake [IAG1-Ten-GigabitEthernet0/0.200] dot1x multicast-trigger #配置portal认证 [IAG1-Ten-GigabitEthernet0/0.200] portal server cmcc method direct [IAG1-Ten-GigabitEthernet0/0.200] portal domain cmcc [IAG1-Ten-GigabitEthernet0/0.200] portal nas-id-profile mobile

[IAG1-Ten-GigabitEthernet0/0.200] portal nas-port-type wireless

[IAG1-Ten-GigabitEthernet0/0.200] portal nas-ip 123.9.9.3

[IAG1-Ten-GigabitEthernet0/0.200] portal backup-group 1

[IAG1-Ten-GigabitEthernet0/0.200] access-user detect type arp retransmit 5 interval 30

#配置WLAN漫游组

[IAG1] wlan mobility-group 1

#配置源IP地址

[IAG1-wlan-mg-1] source ip 192.168.3.100

#添加漫游组成员

[IAG1-wlan-mg-1] member ip 192.168.3.1

[IAG1-wlan-mg-1] member ip 192.168.3.2

#配置IACTP控制消息完整性认证模式(可选)

[IAG1-wlan-mg-1] authentication-mode MD5 simple 123456

#开启IACTP服务

[IAG1-wlan-mg-1] mobility-group enable

[IAG1-wlan-mg-1] quit

(3)IAG2上进行配置:

# 启用端口安全port-security, 配置Dot1x认证方式为EAP。

[IAG2] port-security enable

[IAG2] dot1x authentication-method eap

# 创建radius方案system并进入其视图。

[IAG2] radius scheme cmcc-auto

# 配置PEAP认证/计费RADIUS服务器的IP地址。

[IAG2-radius-cmcc-auto] primary authentication 221.176.1.138 2645

[IAG2-radius-cmcc-auto] primary accounting 221.176.1.138 2646

# 配置Device与认证/计费RADIUS服务器交互报文时的共享密钥。

[IAG2-radius-cmcc-auto] key authentication 88----89

[IAG2-radius-cmcc-auto] key accounting 88----89

#设置设备发送RADIUS报文使用的源地址

[IAG2-radius-cmcc-auto] nas-ip 123.9.9.3

# 配置发送给RADIUS服务器的用户名不携带域名。

[IAG2-radius-cmcc-auto] user-name-format without-domain

[IAG2-radius-cmcc-auto] quit

# 创建域cmcc-auto并进入其视图。

[IAG2] domain cmcc-auto

# 配置802.1X用户使用RADIUS方案system进行认证、授权、计费

[IAG2-isp-cmcc-auto] authentication lan-access radius-scheme cmcc-auto

[IAG2-isp-cmcc-auto] authorization lan-access radius-scheme cmcc-auto

[IAG2-isp-cmcc-auto] accounting lan-access radius-scheme cmcc-auto

# 关闭该域最多可容纳用户限制功能。

[IAG2-isp-cmcc-auto] access-limit disable

# 启动闲置切断功能,并指定正常连接时用户空闲时间超过15分钟,并且最小流量低 于10000 Byte时则切断其连接。(此配置项根据实际情况可选,集团暂时没有统一规范 )

[IAG2-isp-cmcc-auto] idle-cut enable 15 10000

[IAG2-isp-cmcc-auto] quit

# 指定域system为缺省的ISP域。如果用户在登录时没有提供ISP域名, 系统将把它归于 该缺省的ISP域。

[IAG2] domain default enable system

# 在TG0/0.100上配置VRRP,使主备IAG都使用相同的源IP地址和radius server进行报文

## 交互。

[IAG2] interface Ten-GigabitEthernet0/0.100

[IAG2-Ten-GigabitEthernet0/0.100] vlan-type dot1q vid 100

[IAG2-Ten-GigabitEthernet0/0.100] ip address 123.9.9.2 255.255.255.248

[IAG2-Ten-GigabitEthernet0/0.100] vrrp vrid 1 virtual-ip 123.9.9.3

[IAG2-Ten-GigabitEthernet0/0.100] vrrp vrid 1 priority 100

# 创建TG0/0.200接口作为业务网关,并进入该视图。

[IAG2] interface Ten-GigabitEthernet 0/0.200

#配置此端口模糊VLAN终结

[IAG2-Ten-GigabitEthernet0/0.200] vlan-type dot1q vid 200 to 207 221

#配置此端口的实IP地址

[IAG2-Ten-GigabitEthernet0/0.200] ip address 10.0.0.2 255.255.255.0

#配置VRRP控制VLAN

[IAG2-Ten-GigabitEthernet0/0.200] vrrp dot1q vid 200

#配置VRRP虚地址

[IAG2-Ten-GigabitEthernet0/0.200] vrrp vrid 1 virtual-ip 10.0.0.3

#配置VRRP优先级

[IAG2-Ten-GigabitEthernet0/0.200] vrrp vrid 1 priority 100

#配置授权ARP和免费ARP发送间隔

[IAG2-Ten-GigabitEthernet0/0.200] arp authorized enable

[IAG2-Ten-GigabitEthernet0/0.200] arp send-gratuitous-arp interval 60000

[IAG2-Ten-GigabitEthernet0/0.200] dhcp update arp

# 设置端口的安全模式为userlogin-secure-ext。

[IAG2-Ten-GigabitEthernet0/0.200] port-security port-mode userlogin-secure-ext

# 在此端口下配置NAS IP (IAG 1+1备份时使用, 通过这个 i p区分那个是 v r r p 主 设备,由主设备处理认证报文)。

[IAG2-Ten-GigabitEthernet0/0.200] port-security vrrp-virtual-ip 123.9.9.3

# 在此端口下配置端口安全无线接入。

[IAG2-Ten-GigabitEthernet0/0.200] port-security wlan-access

# 配置1x强制认证域。

[IAG2-Ten-GigabitEthernet0/0.200] dot1x mandatory-domain cmcc-auto

# 取消1x认证握手功能和组播触发功能

[IAG2-Ten-GigabitEthernet0/0.200] undo dot1x handshake

[IAG2-Ten-GigabitEthernet0/0.200] dot1x multicast-trigger

#配置portal认证

[IAG2-Ten-GigabitEthernet0/0.200] portal server cmcc method direct

[IAG2-Ten-GigabitEthernet0/0.200] portal domain cmcc

[IAG2-Ten-GigabitEthernet0/0.200] portal nas-id-profile mobile

[IAG2-Ten-GigabitEthernet0/0.200] portal nas-port-type wireless

[IAG2-Ten-GigabitEthernet0/0.200] portal nas-ip 123.9.9.3

[IAG2-Ten-GigabitEthernet0/0.200] portal backup-group 1

[IAG2-Ten-GigabitEthernet0/0.200] access-user detect type arp retransmit 5 interval 30

#配置WLAN漫游组

[IAG2] wlan mobility-group 1

#配置源IP地址

[IAG2-wlan-mg-1] source ip 192.168.3.200

#添加漫游组成员

[IAG2-wlan-mg-1] member ip 192.168.3.1

[IAG2-wlan-mg-1] member ip 192.168.3.2

#配置IACTP控制消息完整性认证模式(可选)

[IAG2-wlan-mg-1] authentication-mode MD5 simple 123456

#开启IACTP服务

[IAG2-wlan-mg-1] mobility-group enable

[IAG2-wlan-mg-1] quit

六、验证结果:

(1) 在IAG上使用命令行display connection查看是否有用户在线。 display connection index=5 ,Username=client@cmcc-auto MAC=00-19-5B-EC-7A-E9 IP=N/A IPv6=N/A

Total 1 connection(s) matched.

(2) 在IAG上通过命令行display connection ucibindex查看用户的较详细信息 display connection ucibindex 5 Index=5 , Username=client@cmcc-auto MAC=00-19-5B-EC-7A-E9 IP=N/A IPv6=N/A Access=8021X ,AuthMethod=EAP Port Type=Wireless-802.11,Port Name=WLAN-DBSS0:2 Initial VLAN=200, Authorization VLAN=N/A ACL Group=Disable User Profile=N/A CAR=Disable Priority=Disable Start=2011-10-14 15:24:21 ,Current=2011-10-14 18:29:24 ,Online=03h05m03 s

Total 1 connection matched

(3)如果有Dot1x用户在线,在无线控制器上通过命令display wlan client verbose查看相 应用户 display wlan client verbose

Total Number of Clients : 1 Client Information

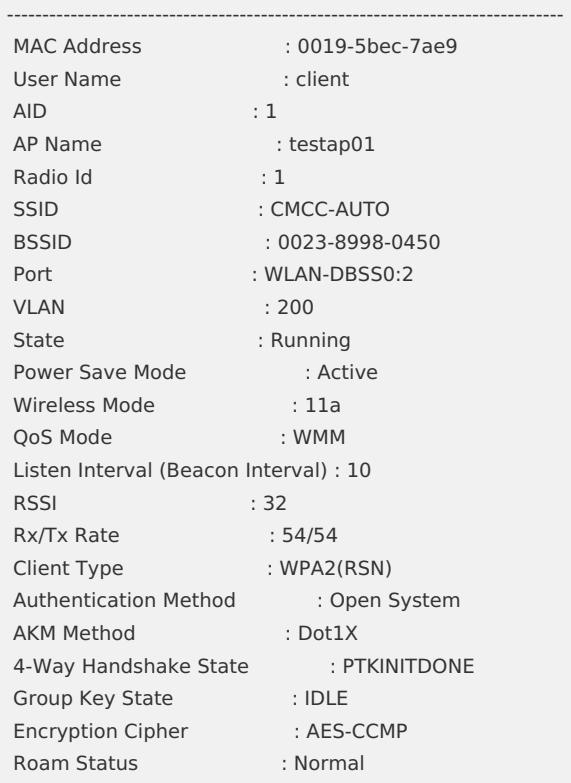